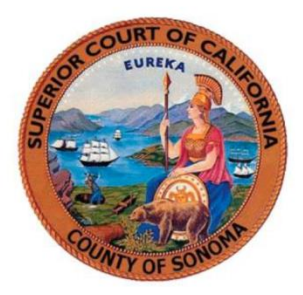

# *Remote Appearances (Zoom)*

### **Zoom User Guides**

- [Quick start guide for new users](https://support.zoom.us/hc/en-us/articles/360034967471-Quick-start-guide-for-new-users)
- [Joining a Zoom meeting by phone](https://support.zoom.us/hc/en-us/articles/201362663-Joining-a-meeting-by-phone)

#### **Zoom Video Tutorials**

- [Joining a Meeting](https://support.zoom.us/hc/en-us/articles/201362193-How-Do-I-Join-A-Meeting-)
- [Configuring Audio and Video](https://support.zoom.us/hc/en-us/articles/201362193-How-Do-I-Join-A-Meeting-)
- [Sharing Content](https://www.youtube.com/embed/YA6SGQlVmcA?rel=0&autoplay=1&cc_load_policy=1)

## **Zoom Security & Confidentiality**

- The required meeting id and password will be in your notice of hearing
- Depending on the confidentiality of the cases being heard you may be placed in a virtual waiting room and added to the court session when the Judicial Officer is ready to hear your specific case.

# **Tips for Court Attendees**

- **[Mute your microphone](https://support.zoom.us/hc/en-us/articles/200941109-Attendee-Controls-in-a-Meeting)** Please keep background noise to a minimum, make sure you mute your microphone when you enter the meeting and when are not speaking.
- **Be mindful of background noise** When you unmute your microphone please avoid activities that could create additional noise, such as typing or having a television on.
- **Position your camera properly** Position your camera in a stable position, focused at eye level, if possible. Doing so helps create a more direct sense of engagement with other participants.
- **Limit distractions** If possible use a private room, focus on the hearing by turning off notifications, closing or minimizing running apps, and muting your smartphone.
- **Avoid multi-tasking** You'll retain the discussion better if you refrain from replying to emails or text messages during the meeting and wait to work on that PowerPoint presentation until after the meeting ends.

**Prepare materials in advance** 

If you will be sharing content during the meeting, make sure you have the files and/or links ready to go before the meeting begins.